# **Netxp-Verein Die neue Software für Mitgliedsverwaltung und Finanzverwaltung**

#### **Clemens DG1YCR**

### **Ablauf des heutigen Abends**

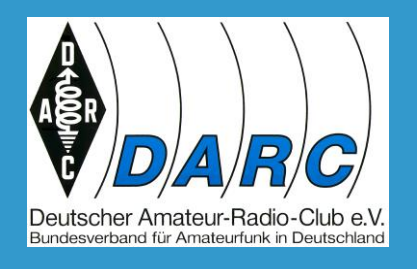

- 1. Kurze Gegenüberstellung von eGecko und *Netxp-Verein* Gründe für die Einführung von *Netxp-Verein*
- 2. Die Software von *Netxp-Verein*
- 3.1. Vorstellung Mitgliederdaten und Darstellung dieser Daten
- 3.2. Praktische Vorstellung des Programmteils "Mitgliederverwaltung"
- 4. Vorstellung des Finanzmoduls in *Netxp-Verein*
- 4.1. Das virtuelle Konto
- 4.2. Praktische Vorstellung anhand eines Beispiels im Finanzmodul *Netxp-Verein*-Verein

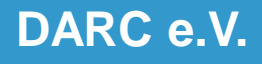

#### **1. eGecko**

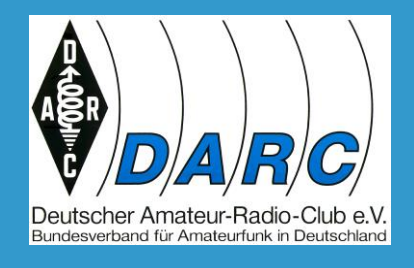

- Bisher erfolgte die Verwaltung der Mitglieder-Daten in eGecko
- Dieses Programm ist umständlich in der Bedienung um
- an Mailadressen eines einzelnen Mitgliedes zu kommen
- Anschriften zu ermitteln
- Telefonnummern zu ermitteln, wenn diese hinterlegt waren
- **Alle** Änderungen mussten der Geschäftsstelle gemeldet werden

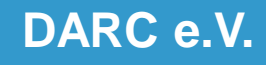

#### *1. Netxp-Verein*

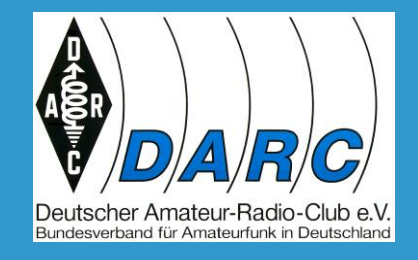

Einführung eines moderneren Programms in Sachen Mitgliederund Finanzverwaltung

- Komfortables Suchen nach einem Mitglied
- **Einige** Änderungen können im Ortsverband vom Berechtigten abgeändert werden
- **Eigene** Listen erstellen
- **Ehrungen** im Ortsverband eruieren
- **Wichtige** Ereignisse das Mitglied betreffend festhalten
- Das Finanzmodul führt zu einer erheblichen Kostenersparnis bei der Kontoführung
- Die Buchhaltung wird zeitnaher
- Statt "DOK" wird der Begriff "Sparte" verwandt
- Mails aus Netxp-Verein versenden

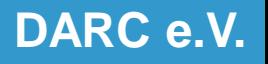

### **2. Die Software von Netxp-Verein**

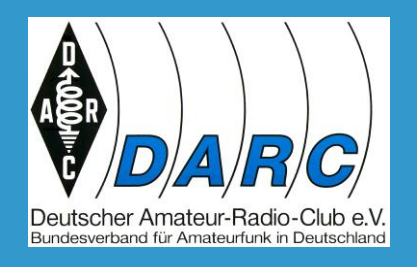

1. Die Software ist herunterladbar unter der Adresse:

**<https://www.netxp-verein.de/download/software/windows/>**

- 1.1. Betriebssysteme auf dem Rechner \*
- 1.2. Windows 7, 8,10 und 11
- 1.3. Linux wie z.B.: Ubuntu mit Wine 4.0
- 1.4. MacOS mit CrossOver

Letztere beiden Zusatzprogramme sind u. U. nicht kostenlos

Es gibt Überlegungen, dass es eine webbasierte Version auf dem DARC-Server eventuell in der 2. Jahreshälfte gibt.

\*Quelle: Schulungsunterlagen des Distriktes N

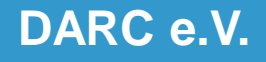

## **2.1. Nutzer**

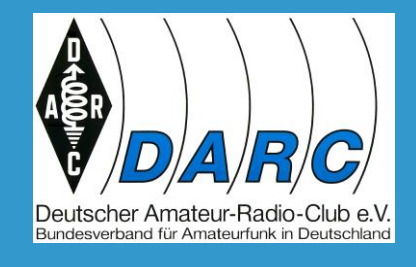

- 1. Herunterladen der Datenschutzerklärung unter: https//www.darc.de/netxp-verein/ "Beantragung": **[Verpflichtung zur Wahrung der Vertraulichkeit](https://www.darc.de/index.php?eID=dumpFile&t=f&f=372298&token=346b5d6e61b57c3d69675b9140a5fa894126eea3)**
- 2. Ausdrucken des online-ausfüllbaren Formulars und unterschrieben **als Original per Post** an die GS senden
- 3. Wenn das Postbankkonto aufgelöst wurde und das Restguthaben auf das virtuelle Konto durch die GS übertragen wurde erfolgt die Zusendung der Zugangsdaten zum Programm *Netxp-Verein*

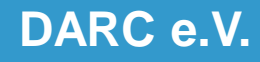

### **2.2. Die Module**

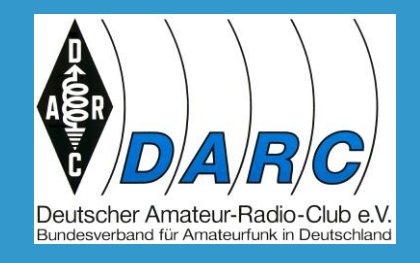

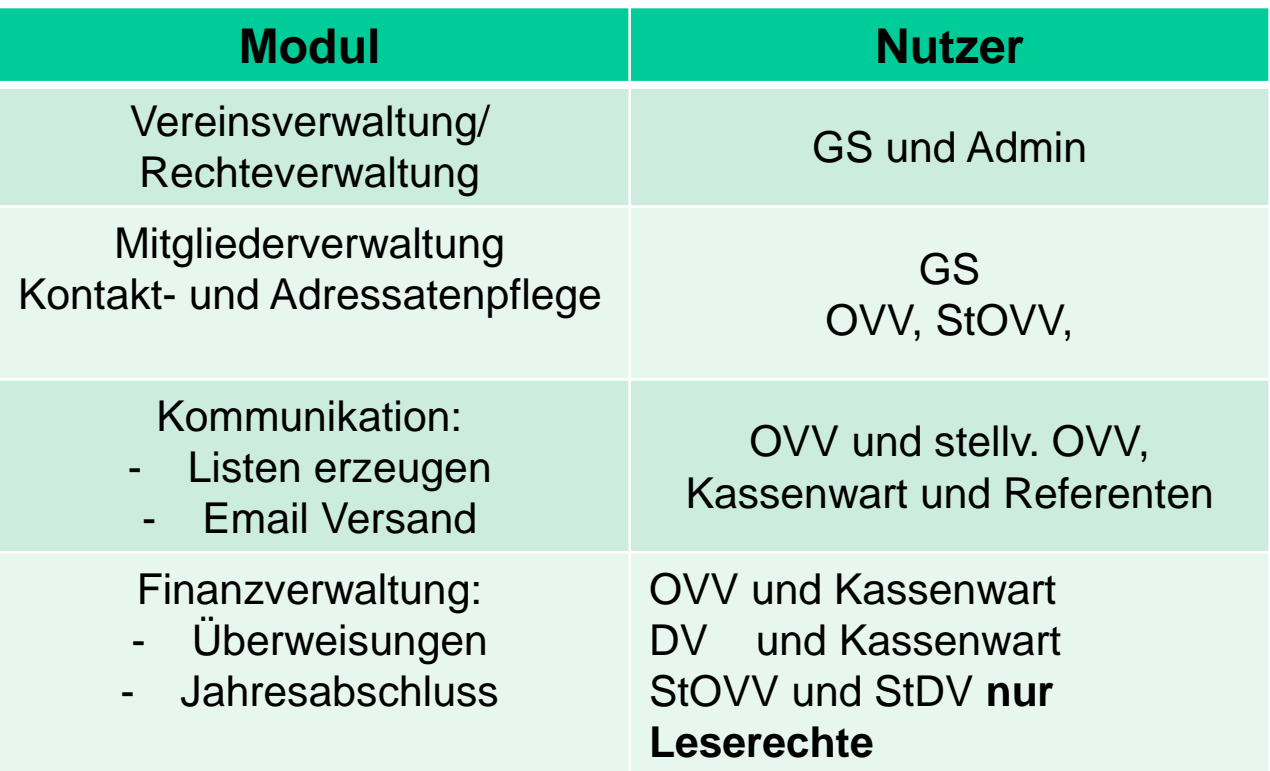

#### **DARC e.V.**

## **3. Mitgliedermodul**

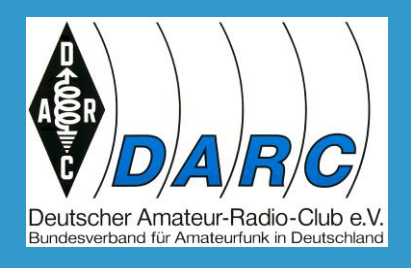

#### **Der Geschäftsstelle bleibt weiterhin vorbehalten:**

- Die Anlage, Namensänderung und Löschung eines **Mitgliedes**
- Die Neuanlage, Änderung und Löschung der Bankverbindung
- Die Änderung der Beitragsklasse

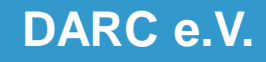

## **3. Mitgliedermodul**

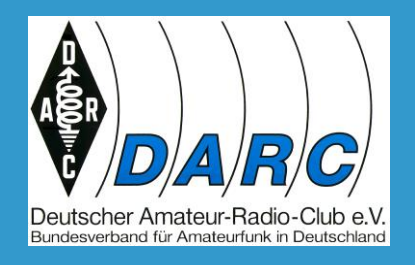

Der OVV kann

- 1. Erstellung eigener Listen (Projektgruppe etc.)
- 2. Eine Vita für das Mitglied anlegen
- 3. Anschriftenänderungen vornehmen
- 4. Kontaktdaten ändern
- 5. Eigene Tabellen erstellen und pflegen
- 6. Tätigkeitsberichte anlegen
- 7. Weiterbildungsmaßnahmen anlegen bzw. pflegen

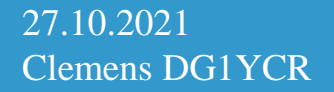

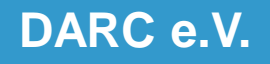

#### **3. Mitgliedermodul**

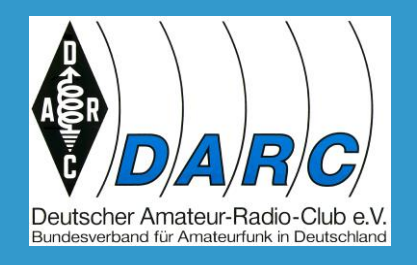

# • **Praxisvorführung**

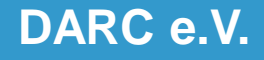

### **4. Das Finanzmodul**

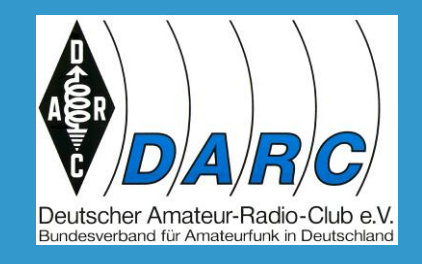

Die **realen** Girokonten bei der Postbank werden ab Anfang 2022 in **virtuelle** Konten überführt. Reales Konto bei der Sparkasse Schwalm-Eder Virtuelles Konto Distrikt N Virtuelles Konto OV N01 Virtuelles Konto N02 Virtuelles Konto OV N04

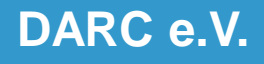

## **4. Das Finanzmodul Übernahme der Konten in Netxp-Verein**

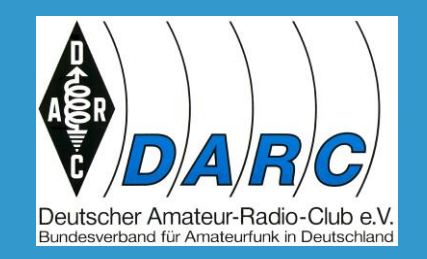

- 1. Die Distrikte wurden als erste in Netxp-Verein zum 01.01.2022 umgestellt
- 2. Danach folgen die Ortsverbände:

2.1. Grün: In der Zeit vom 01.01. bis 28.02.2022 (Die

Umsetzung wurde am 08.01.2022 abgeschlossen)

- 2.2. Gelb: wurde am 1.3.22 umgestellt; ist abgeschlossen
- 2.3. Rot: wurde ab 01.07.2022 umgestellt, fast abgeschlossen

Die Ortsverbände wurden vor der Umstellung von der Geschäftsstelle per Mail angeschrieben (OVV, StOVV, Kassierer, Info an DV)

In der Zeit der Umstellung konnte das PB-OV-Konto für 10 Tage nicht mehr genutzt werden**, eventuell vorhandene Barbestände bitte vorher auf das Postbankkonto einzahlen.**

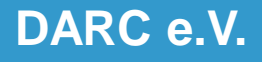

## **4. Das Finanzmodul Auflösung des Postbankkontos**

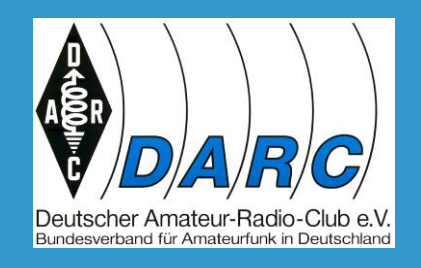

- 1. Bestehende Daueraufträge auf den PB-Konten **werden aufgelöst**. Die Anlage von Daueraufträgen in *Netxp-Verein* ist ab September 2022 möglich.
- 2. Der Zahlungsempfänger von Lastschrifteinzügen (auch Lastschriftmandat genannt) werden **durch die GS benachrichtigt** (z. B. für Strom, Versicherungen etc.)
- 3. Nach rund 10 Tagen kann der OV-/Distrikts-Kassier dann die Buchungen vornehmen. Vorher erhalten die Verfügungsberechtigten den Zugang zu *Netxp-Verein* **real.**

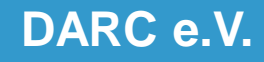

## **4. Das Finanzmodul Neuerungen**

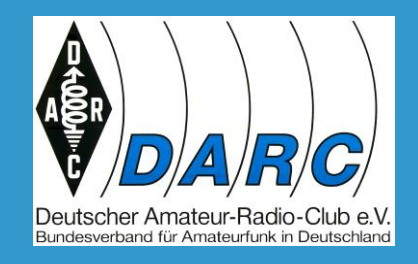

- 1. Alle Vorgänge müssen belegt werden. Der Beleg, der dem Zahlungsauftrag zu Grunde liegt, muss dazu vorher eingescannt werden und in ein PDF umgewandelt werden.
- 2. Überweisungen werden im Programm Netxp-Verein vorgenommen und an die Buchhaltung weitergeleitet. Der Beleg im PDF Format **muss vor Weiterleitung an die Buchhaltung beigefügt werden.**

#### **Dazu im Praxisteil mehr**

3. Das Formular für neu erteilte Lastschrifteinzüge muss der der Geschäftsstelle zugeleitet werden.

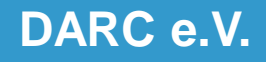

## **4. Das Finanzmodul Daueraufträge**

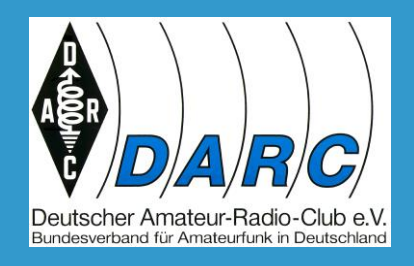

Es gibt die Möglichkeit, wiederkehrende Zahlungen auch als Dauerauftrag in *Netxp-Verein* einzurichten.

Grundsätzlich sollte der Lastschrifteinzug bevorzugt werden.

Nur dort, wo der Zahlungsempfänger (z. B.: Vermieter) keinen Lastschrifteinzug machen kommt der Dauerauftrag zum Zuge. Daueraufträge können folgende Rhythmen aufweisen:

- Jährlich
- **Halbjährlich**
- Quartalsmäßig und
- Monatlich.

Ein entsprechender Beleg muss dem Dauerauftrag beigefügt werden.

27.10.2021 Clemens DG1YCR

#### **DARC e.V.**

### **4. Das Finanzmodul Daueraufträge**

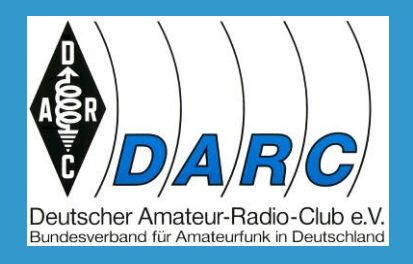

Jeder Tag des Monats ist möglich.

Das Programm *Netxp-Verein* bietet auch die Möglichkeit, den Wochentag innerhalb des Rhythmus zu wählen.

Das halte ich nicht für sehr sinnvoll.

Zumal die Vereinbarungen zwischen OV und Zahlungsempfänger immer einen kalendarischen Fälligkeitstermin aufweisen.

Daher sollte diese Möglichkeit ausgelassen werden.

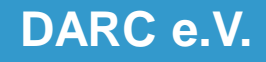

### **4. Das Finanzmodul Daueraufträge**

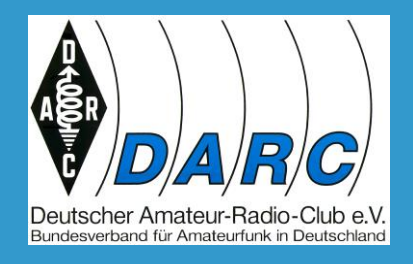

Bitte beachten:

Fällt der Ausführungstag auf einen Samstag, Sonntag oder Feiertag wird am nächsten Arbeitstag durch die Geschäftsstelle der Auftrag freigegeben. Brückentage bitte beachten.

Die per Dauerauftrag fällige Zahlung wird vom Programm Netxp-Verein automatisch in die Auftragsfreigabe eingestellt.

Bitte beachten:

Wie beim PB-Konto kann das virtuelle Konto nicht überzogen werden. Daher ist der OV verpflichtet, für ein entsprechendes Guthaben auf dem virtuellen Konto zu sorgen!

Eventuell muss das virtuelle Konto aufgefüllt werden.

Dem Dauerauftrag wird ein Beleg angeheftet.

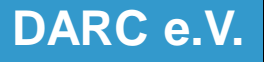

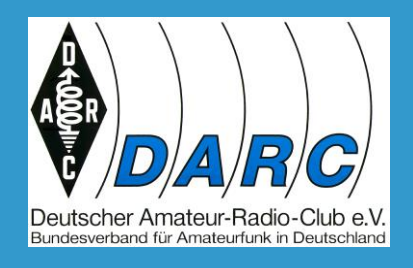

Ab Oktober 2022 kann die Erstellung des Eigenbeleges mit automatischer Zuordnung von Unterschrift, Wohnort des Erstellers und das Erstellungsdatum erfolgen.

Die erforderlichen Schritte sind:

- 1. Eine Unterschrift auf einem Blanko-DIN A- Bogen
- 2. Einscannen der Unterschrift und Ablage als **Unterschrift.png-Datei.**
- 3. Einrichtung eines Ordners "Eigenbeleg" im Programm Netxp-Verein.
- 4. Kopieren der .png-Datei in den Ordner Eigenbeleg.

#### Alles Weitere im Praxisteil

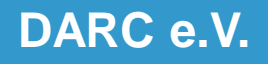

#### **4. Das Finanzmodul Besonderheiten 2022**

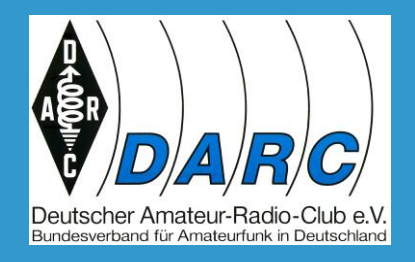

#### **Bis zur Umstellung (gelbe und rote Gruppe)** des OV-Kontos auf *Netxp-Verein* :

Die Meldepflichten gem. 4.8.3. der Geschäftsordnung in der Fassung von 2019 gelten weiterhin

Die Jahresabschluss- Meldungen müssen weiterhin vorgenommen werden:

- a. Jahresrechnungslegung
- b. Inventarliste
- c. Verwendungsnachweis der empfangenen Spenden
- d. Bildung und Verwendung von Rücklagen, falls notwendig

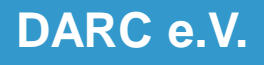

#### **4. Das Finanzmodul Besonderheiten 2022**

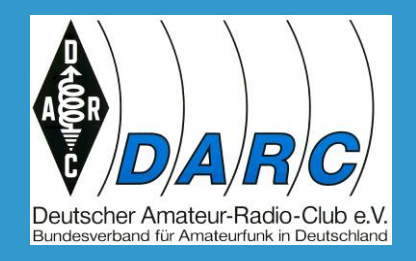

**Nach Umstellung** auf *Netxp-Verein* :

- Die Originalbelege verbleiben zunächst beim OV-Kassenwart.
- Am Ende des Jahres sollen diese Originalbelege dann an die Geschäftsstelle gesandt werden.
- Es sind nur noch folgende Meldungen zum Jahresende zu machen:
	- a. Inventarliste
	- b. Verwendungsnachweis der empfangenen Spenden

c. Bildung und Verwendung von Rücklagen, falls notwendig **Während der Übergangsphase in 2022 ist es so, dass das alte und das neue System nebeneinander existieren.**

**DARC e.V.**

#### **Netxp-Verein Das Finanzmodul Zahlungsaufträge**

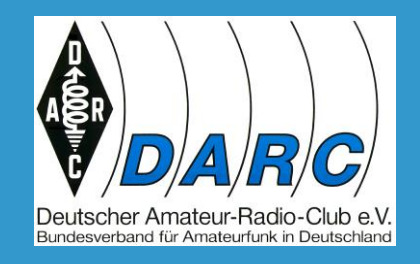

- ⚫ Neu: Zahlungseingänge und –ausgänge müssen bei dem Ausfüllen der Überweisung zugeordnet werden.
- Hierzu gibt es eine Aufstellung der Einnahme- und Ausgabe-Stellen, die dem Handbuch als Anlage beigefügt ist. (Wird im Praxisteil gezeigt)
- Gruppe 0 Anlagekonten
- Gruppe 1 Finanzkonten
- Gruppe 3 Wareneingangskonten
- Gruppe 5 Einnahmekonten
- Gruppe 6 Aufwendungskonten

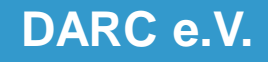

#### **Netxp-Verein Das Finanzmodul Zahlungsaufträge**

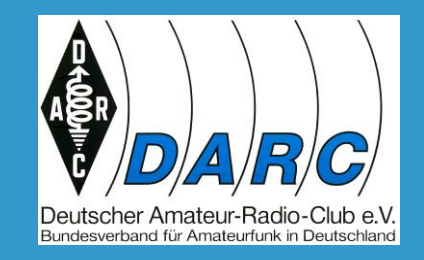

Mit wenigen Schritten ist die Überweisung erledigt und somit ein Teil des Jahresreports:

- 1. Aufruf *Netxp-Verein*
- 2. Auswahl Buchung
- 3. Einzelbuchung
- 4. Ausfüllen der Überweisung
- 5. Zuordnung der Ausgabe
- 6. Beifügung des eingescannten Beleges und Absenden
- 7. Rest erledigt die GS
- 8. Keine Erstellung des Jahresabschlusses mehr für die GS
- 9. Splitbuchungen sind nicht möglich

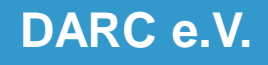

#### **Netxp-Verein Das Finanzmodul Zahlungsaufträge**

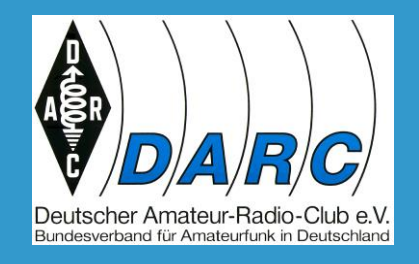

#### **Praxisbeispiel**

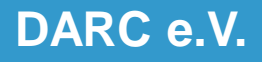

### **Handbücher**

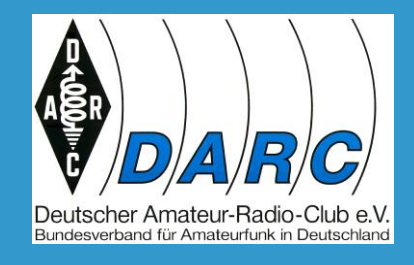

Die Handbücher zu den beiden Modulen und diese Folien sind als PDF-Dateien nach Anmeldung im Mitgliederbereich herunterladbar unter der URL:

**<https://www.darc.de/netxp-verein/>**

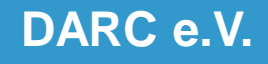

#### Letzte Folie: Ihr Ansprechpartner

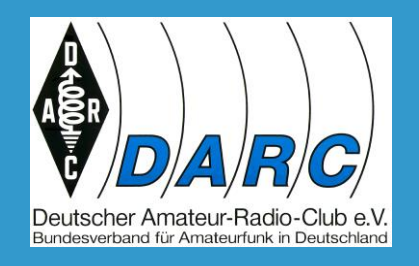

# **Vielen Dank für die Aufmerksamkeit**

#### **und**

### **viel Erfolg mit der neuen Software**

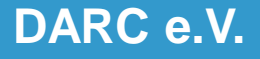